MIRACLE Pulchra Es Quick Start Guide

The Quick Start Guide contains basic icons (functions). Full description is available in the manual PDF.

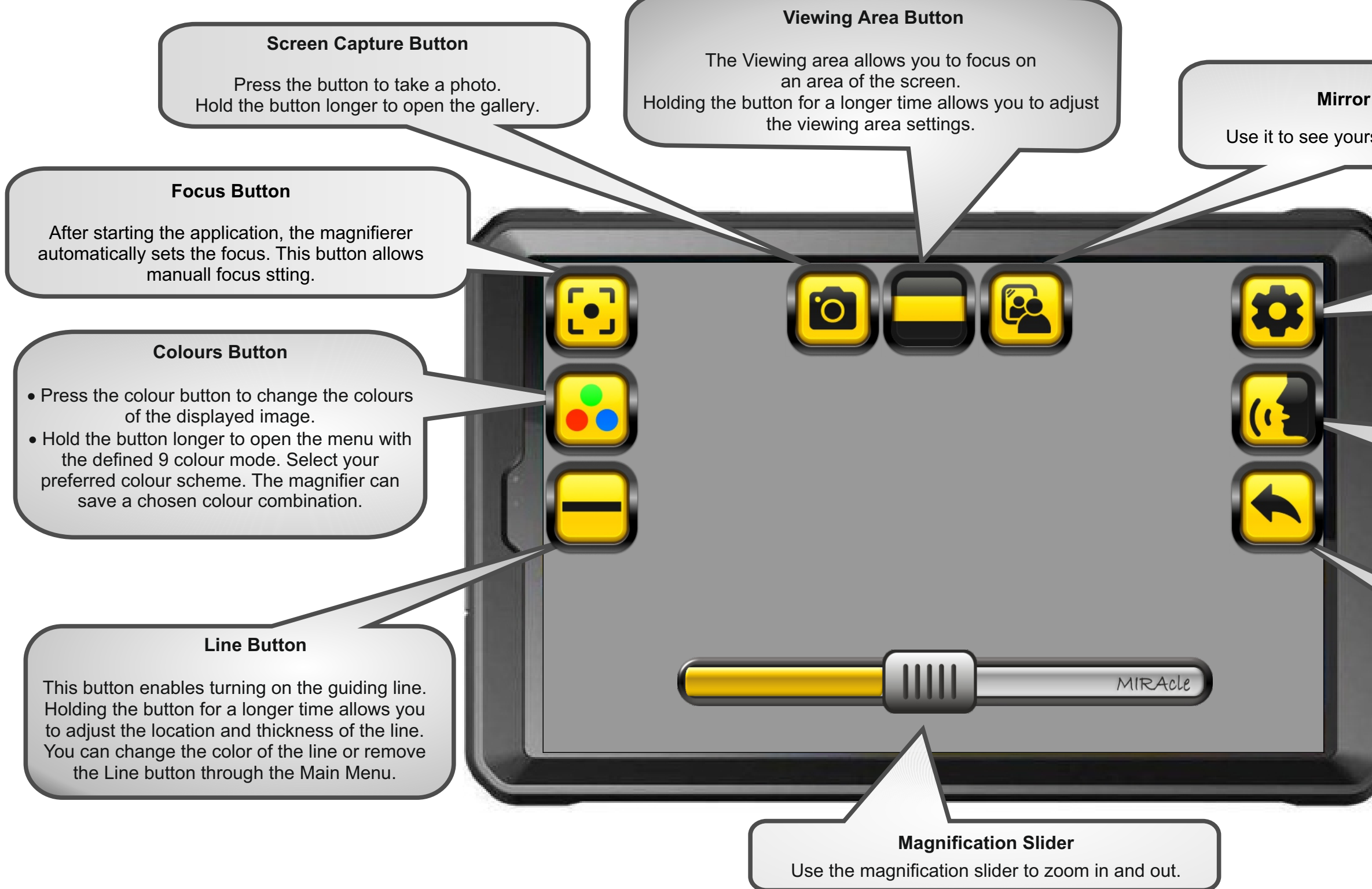

## **Menu Button**

Opens the main menu of the application. The screen shows a list of options that can be modified.

## **Read Button**

Press to enable the reading option. The magnifier reads the text displayed on the screen using a synthetic voice. You can remove this button from the screen in Menu.

## **Exit Button**

Press to exit the application.

## **Mirror Button**

Use it to see yourself on the screen.